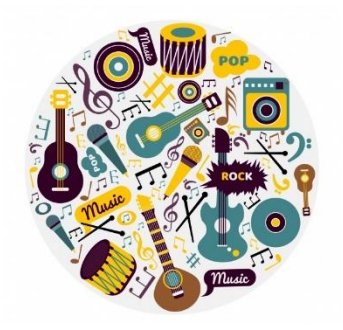

## **TP n°2 : Produire des sons purs et composés avec Audacity**

La création d'un son à partir d'un logiciel se fonde sur la démarche inverse de l'analyse spectrale. Il est possible d'obtenir un son de fréquence déterminée à partir de la superposition de différents harmoniques.

Enseignement scientifique

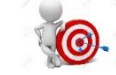

*Objectif : Produire des sons purs et composés en utilisant un logiciel.*

**Logiciel** : Audacity

- **I. Son pur**
- 1) Produire un son pur avec Audacity.

*Méthode* : dans l'onglet « générer » cliquer sur « Tonalité » et choisir une fréquence.

- 2) Ce signal est-il périodique ? Est-il sinusoïdal ?
- 3) Vérifier la fréquence de ce signal en affichant le spectre en fréquence. (Fiche méthode si besoin dans le porte-vues de la salle).

## **II. Son composé**

Pour fabriquer un son complexe, il faut revenir à la définition des harmoniques : les harmoniques sont des multiples entiers de la fréquence fondamentale.

- 1) Sur deux autres pistes, (cliquez sur « pistes », « ajouter nouvelles » puis sur « mono track ») générer des sons purs de fréquences 2xf puis 3xf, f étant la fréquence du premier son pur que vous avez créé. Ecouter le son de chaque signal (ou pas).
- 2) Additionner les trois signaux en fusionnant les pistes.

*Méthode* : sélectionner les 3 pistes (cliquer gauche sur le première piste puis sans lâcher aller jusqu'à la troisième piste), puis dans l'onglet « Pistes » cliquer sur « Mix » puis sur « mix et rendu vers une nouvelle piste ».

Ecouter le son correspondant (ou pas).

3) Afficher le spectre du signal obtenu par mixage. Que qu'observez-vous ?

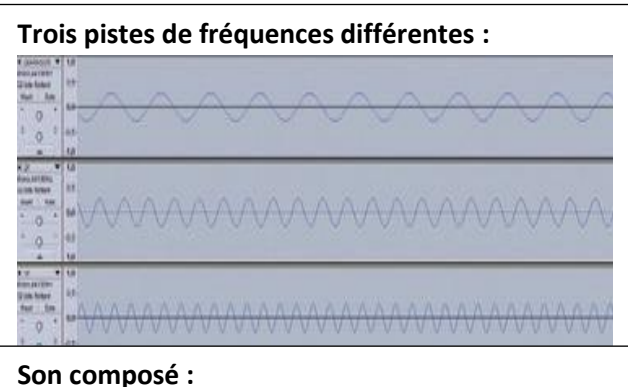

**Spectre du signal correspondant au son** 

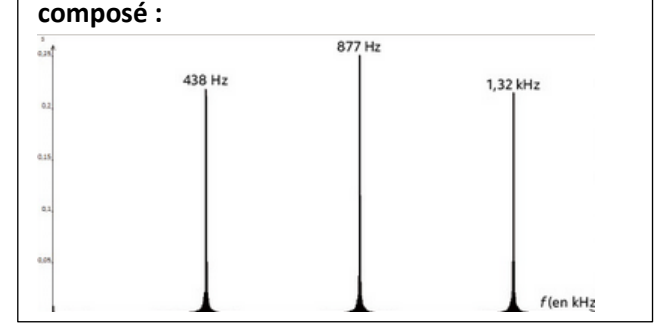

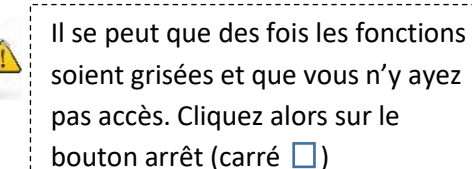